# Contents

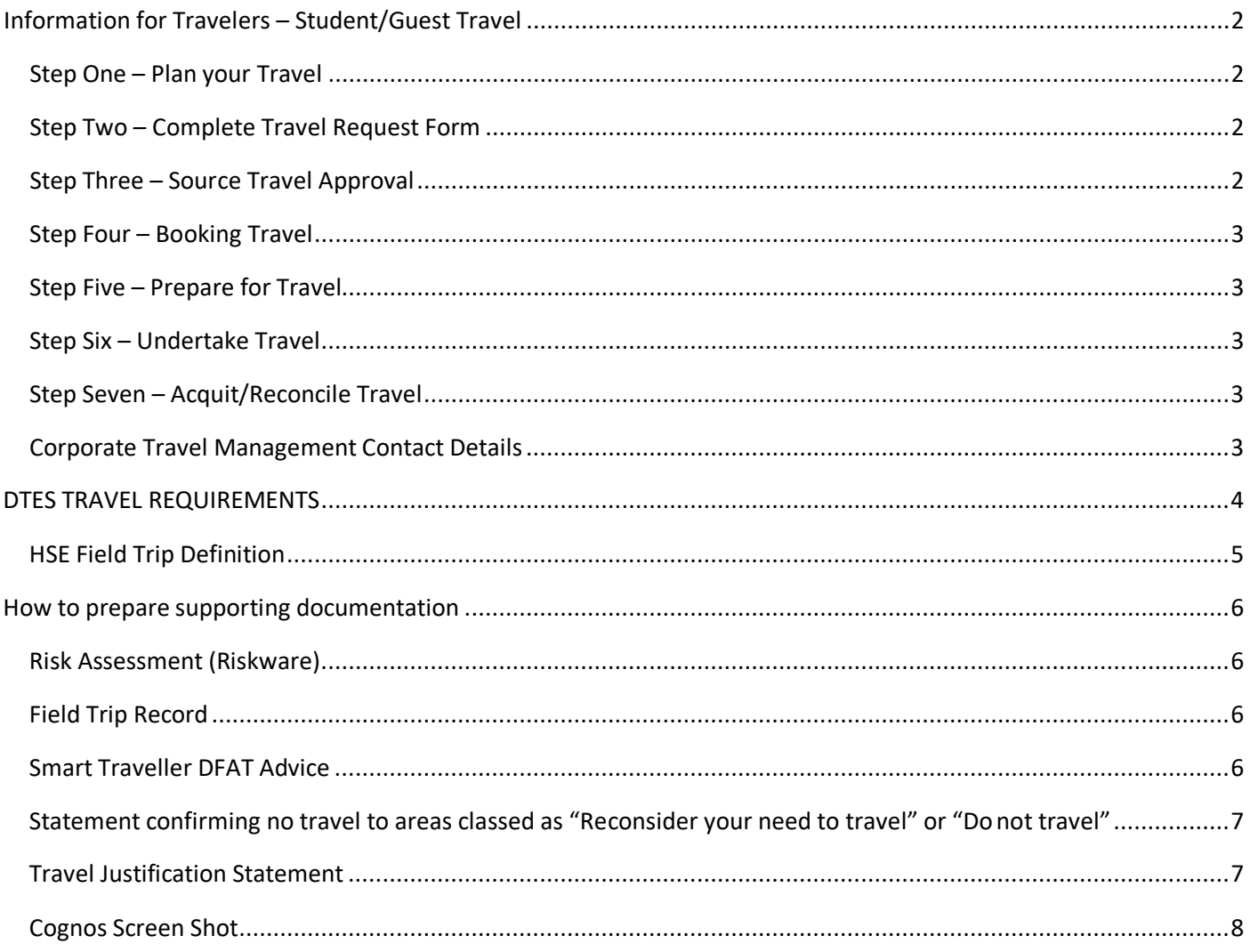

## <span id="page-1-0"></span>Information for Travelers – Student/Guest Travel

IMPORTANT Timeframes to Remember:

**DOMESTIC** travel – begin the completion of relevant forms and sourcing of approvals a minimum of **3 weeks prior to travel** 

**INTERNATIONAL** travel – begin the completion of relevant forms and sourcing of approvals a minimum of **6 weeks prior to travel**

### <span id="page-1-1"></span>Step One – Plan your Travel

Prepare an estimated budget. Quotes for airfares, accommodation and car hire must be obtained from Corporate Travel Management (CTM). For domestic travel visi[t https://www.alluretravel.com.au. F](https://www.alluretravel.com.au/)or international travel, create a booking request in Concur. Entering your details in Concur will send a request to CTM for a quote.

**Please Note:** no bookings are to be made at this time only quotes.

In preparing your estimated budget, keep in mind available funds in the account and JCU daily limits:

Accommodation \$250 per night

Meals and Incidentals \$100 (full day), \$60 (part day - Traveller departed after 9am or returned before 5pm)

### <span id="page-1-2"></span>Step Two – Complete Travel Request Form

Extract the Travel Request form from this document to complete it.

Hints for filling out the travel request form:

- Number of attendees indicate here the number of other attendees who have the same travel details as you. If the other attendees have different travel plans they will require a separate travel request. Ensure you complete the details on the *Other Attendees* page (you do not need to complete the attendee list if all of the attendees are listed in the Field Trip Module information).
- You must indicate if your trip will include a component of private travel, ie. days when you are not conducting JCU business. If "Yes" is selected, please complete the *Travel Diary* page. The University will not pay for any expenses incurred on private travel days.
- ORGU, Project, Fund this is commonly referred to as the "account code". If you do not know the JCU account code that will be used to cover the cost of your travel, please speak to your supervisor.
- Payment method options:
	- **-** FABs Central Card all flights and car hire
	- **-** Travel Credit Card if you have a JCU corporate credit card, this should be used to cover your travelexpenses
	- **-** OIC Credit Card if someone travelling with you has a JCU corporate credit card, this should be used to pay for your expenses where possible.
	- **-** Request Travel Credit Card if you don't have a JCU corporate credit card, you can request one (conditions apply)
	- **-** Creditor payment (invoice) recommended for large amounts or for suppliers who don't accept credit card.
	- **-** Reimburse Upon Return you will pay for the expense and seek reimbursement upon completion of travel
	- **-** Travel Officer Credit Card if the above options are not suitable, a dtestravel@ officer will pay for theexpense

#### **IMPORTANT** – Sign the form electronically. Forms that are not digitally signed will be returned. IMPORTANT – Please have your Supervisor/Account Holder sign their approval for you to travel in the Acct Holder/Supervisor signature box.

### <span id="page-2-0"></span>Step Three – Source Travel Approval

Collate supporting documentation and submit all paperwork t[o dtestravel@jcu.edu.au.](mailto:dtestravel@jcu.edu.au) **Ensure you attach the necessary supporting documentation***. A list of supporting documentation is provided in the DTES Travel Requirements table in this package.*

dtestravel@ will source the necessary approvals for you. You will receive an email from dtestravel@ once your travel is approver.

**Ensure you keep the fully approved Travel Request as you will need it to acquit your travel.**

### <span id="page-3-0"></span>Step Four – Booking Travel

Access Concur and complete a booking request for all airfares, accommodation and car hire. Ensure you attach your approval email to your booking request.

**IMPORTANT:** if accommodation, airfare or car hire bookings are not made through Concur, the university may not cover the associated costs.

**Please Note:** Accommodation is charged on check out. This means you will either need to use a corporate credit card or your own card/cash for payment.

### <span id="page-3-1"></span>Step Five – Prepare for Travel

If you have requested a corporate credit card ensure you follow this up with the Corporate Credit Card team on extension 15293 prior to departure.

If you have incurred out of pocket expenses prior to travel (eg. Conference registration), seek reimbursement by completing an Expense Report in Concur.

### <span id="page-3-2"></span>Step Six – Undertake Travel

Ensure all receipts for expenses are kept. Receipts must meet the Australian Taxation Office requirements and must not be EFTPOS receipts (receipt that is received when making payment by credit card).

If you are travelling to a remote international destination we recommend taking a receipt book so the details of the purchase can be written down and signed by the supplier.

Please review the information at: [https://www.jcu.edu.au/global-mobility/how-do-i-apply/travel](https://www.jcu.edu.au/global-mobility/how-do-i-apply/travel-insurance-and-jcu-customer-care-medical-assistance-membership)**[insurance-and-jcu-customer-care-medical-assistance-membership](https://www.jcu.edu.au/global-mobility/how-do-i-apply/travel-insurance-and-jcu-customer-care-medical-assistance-membership) prior to travel**

### <span id="page-3-3"></span>Step Seven – Acquit/Reconcile Travel

Within 21 days of your return complete an Expense Report in Concur – **ensure you attach the email from your supervisor in the Expense Report Header.**

Please Note: Expenses relating to private travel (ie. were not incurred for JCU business) will not be reimbursed.

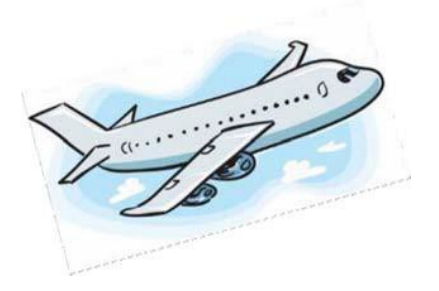

### <span id="page-3-4"></span>Corporate Travel Management Contact Details

Office Hours: Monday to Friday, 0800 to 1800 hours

Phone: 1300 546 094

Email[: jcu@travelctm.com](mailto:jcu@travelctm.com)

24 Hour Emergency: Toll Free 1800 663 622

### DTES TRAVEL REQUIREMENTS

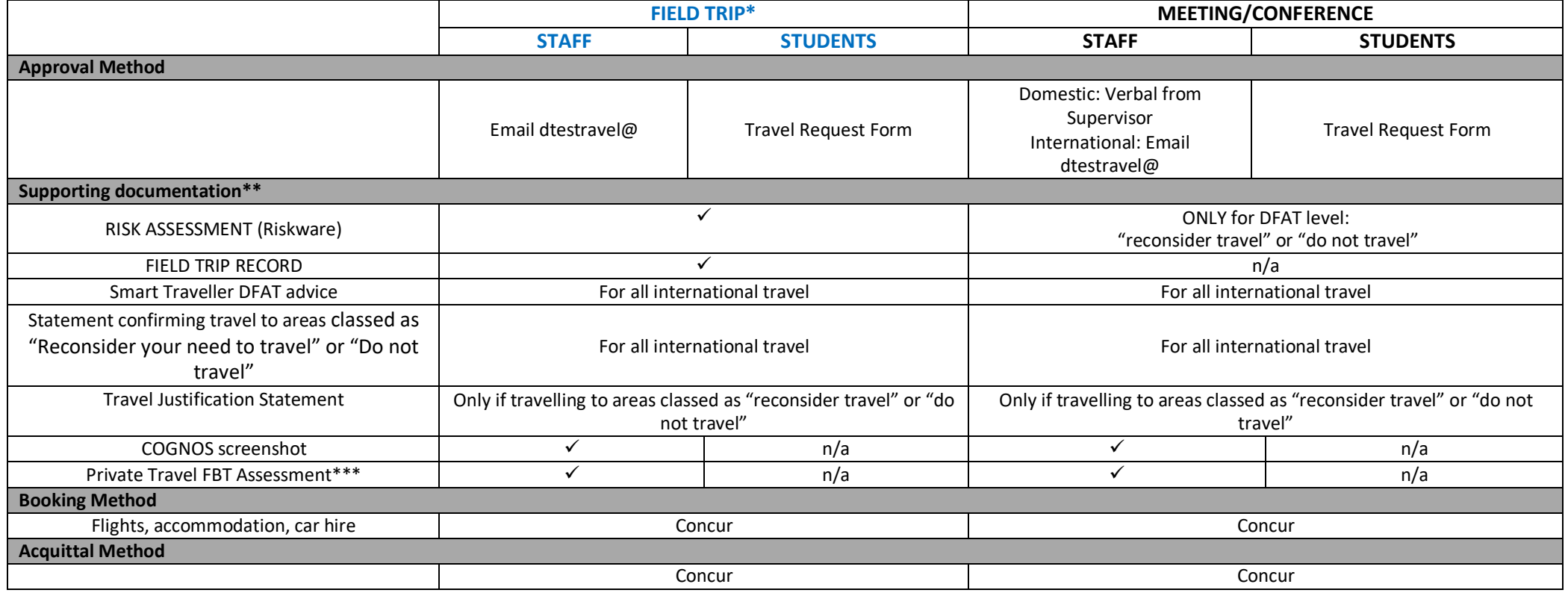

<span id="page-4-0"></span>\* For a definition of Field Trip refer to HSE-PRO-007

\*\* Supporting documentation to be provided via email to dtestravel@

\*\*\* If your trip involves private travel attach the outcome of your Private Travel FBT assessment to your email submission to dtestravel@

## HSE Field Trip Definition

#### <span id="page-5-0"></span>HSE-PRO-007 Extract

**Field trip definition:** Any approved work / activity for the purpose of work, study or research that is conducted by JCU staff, postgraduate and undergraduate students and volunteers at various field sites which are offcampus. This includes urban, rural, terrestrial, freshwater marine or remote locations.

**Remote field trips:** A location may be considered remote if assistance cannot be provided within half an hour in an emergency situation.

#### **The following types of travel are not considered field trips:**

In the context of this Procedure, a field trip does not include:

- Inter-campus travel (Townsville, Cairns, Singapore)
- Urban office locations
- Non campus meetings
- Attending conferences
- Visits to an urban area where the participants are considered to be an audience
- Location reconnaissance in an urban area
- Travel within an urban area

• Travel to research stations for non-field or laboratory work activity e.g. meetings / maintenance work on build

## How to prepare supporting documentation

### Risk Assessment (Riskware)

<span id="page-6-0"></span>Attach your riskware entry. Do this by selecting the "print" button and choosing "expansive format".<br>And in paper paper is a prince in paper in the contract of the media of the media of the media of the media of

<span id="page-6-1"></span>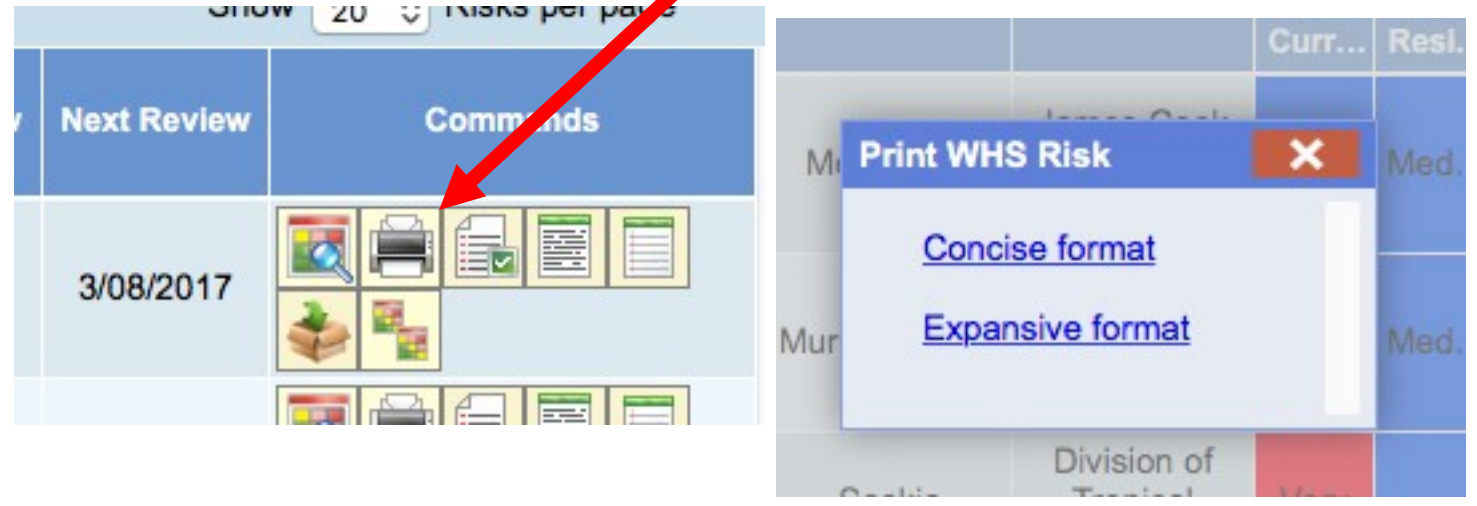

### Field Trip Record

<span id="page-6-2"></span>To print a Field Trip from the Field Trip Register, go to the right hand column called 'Commands' and select the 'Print Field Trip' icon.

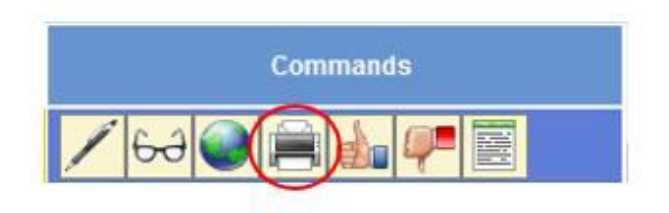

### Smart Traveller DFAT Advice

Go to[:http://smartraveller.gov.au/Pages/default.aspx](http://smartraveller.gov.au/Pages/default.aspx)

<span id="page-6-3"></span>Navigate to the country you are travelling to and take a screen shot of the "Advice Levels".

# **Advice levels**

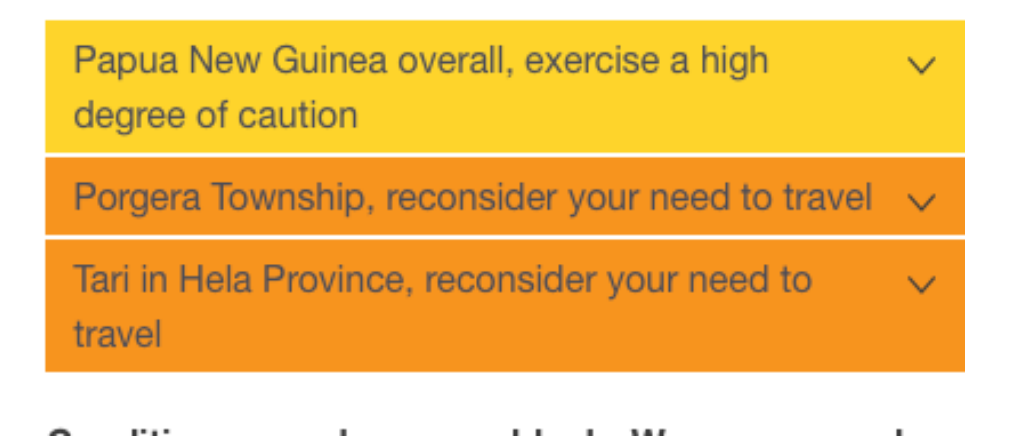

## Statement confirming no travel to areas classed as "Reconsider your need to travel" or "Do not travel"

<span id="page-7-0"></span>Create a word document and type in a statement confirming that you are not travelling to areas classed as "reconsider your need to travel" or "do not travel".

Example statement:

*I can confirm that during my trip to Papua New Guinea scheduled for Jan 15 – Feb 20 I will not be travelling to any areas classed as "reconsider your need to travel" or "do not travel"*

OR

*I can confirm that during my trip to Papua New Guinea scheduled for Jan 15 – Feb 20 I will be travelling to the Porgera Township which is currently classed as "reconsider your need to travel". My risk assessment includes additional measures to mitigates the risks of travelling in this area.*

Save the word document as a PDF

### Travel Justification Statement

<span id="page-7-1"></span>Create a word document and type in a statement about why this travel has to occur to this destination at this time. What other destinations have been considered? What other travel periods have been considered?

Save the document as a PDF.

### Cognos Screen Shot

Go to the JCU Staff Homepage.

Click on the COGNOS tile.

Log in using your username and password.

Click on the Finance tab.

Click on 'Account List Search'

<span id="page-8-0"></span>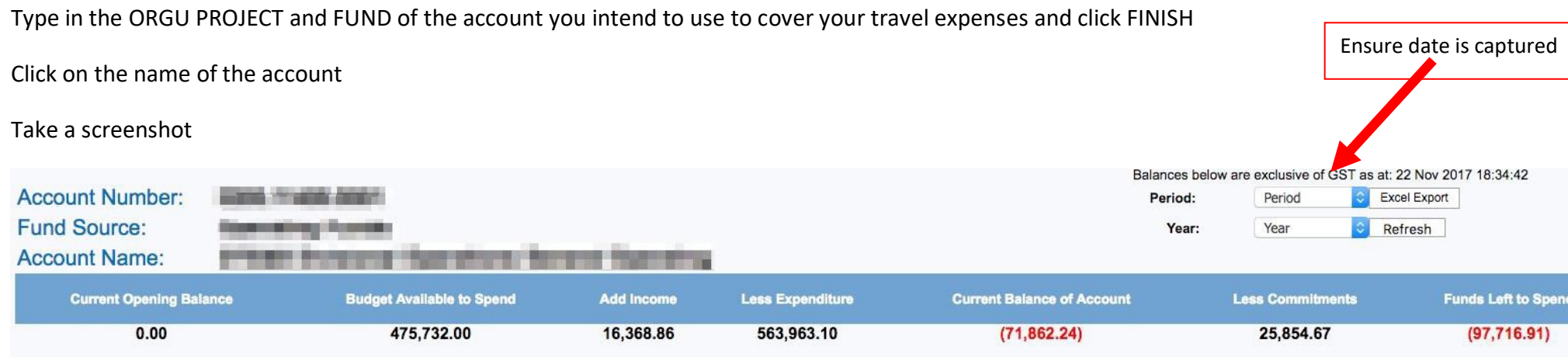

**NOTE: If you are unable to access COGNOS for the account in question, please advise dtestravel@ at the time of submitting your travel information.**

## Travel Request Form

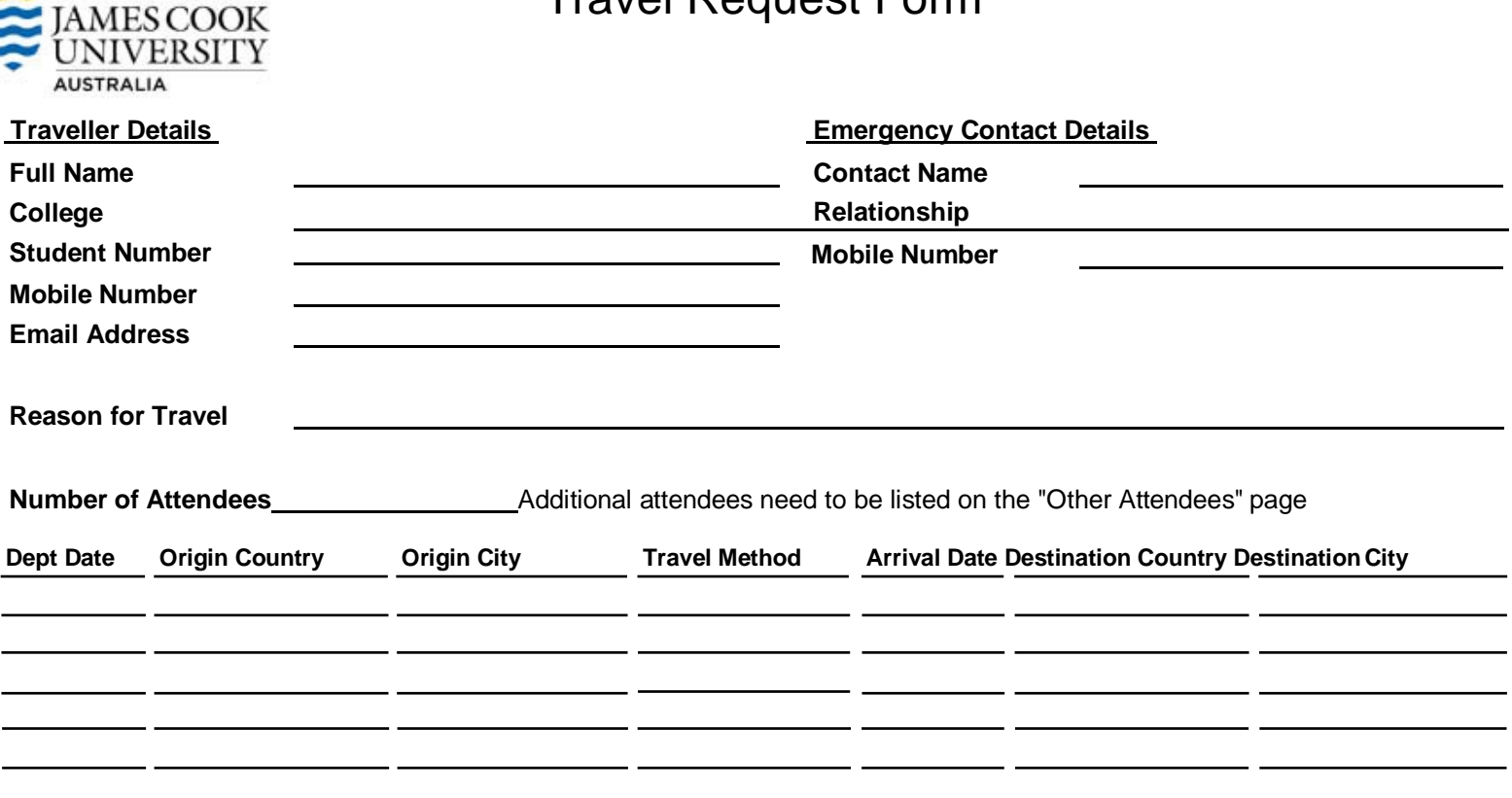

#### **Will this trip include a component of private travel?**

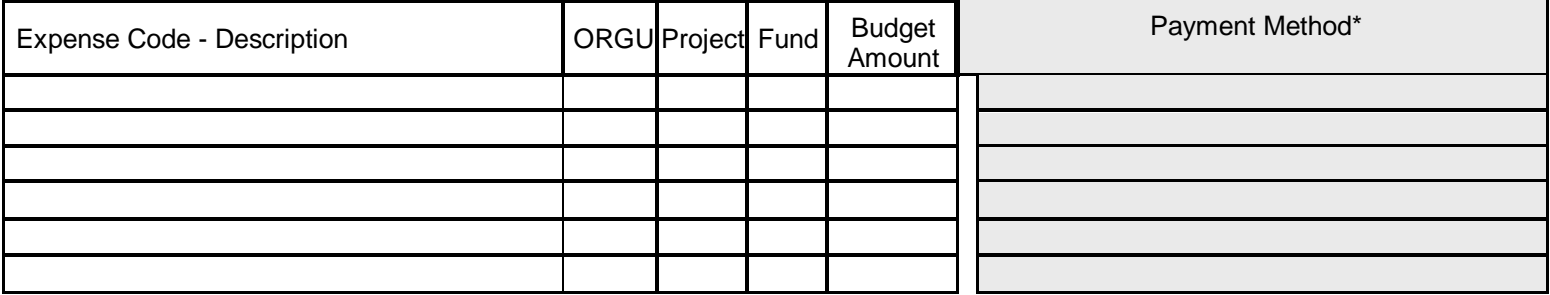

#### **Comments**

**\$ 0 Budget Total**

\* Payment Method:

FABs Central Card - all flights and car hire

Travel Credit Card - if you have a JCU corporate credit card, this should be used to cover your travel expenses

OIC Credit Card - if someone travelling with you has a JCU corporate credit card, this should be used to pay for your expenses where possible. Request Travel Credit Card - if you don't have a JCU corporate credit card, you can request one (conditions apply)

Creditor payment (invoice) - recommended for large amounts or for suppliers who don't accept credit card.

Reimburse Upon Return - you will pay for the expense and seek reimbursement upon completion of travel

Travel Officer Credit Card - if the above options are not suitable, a dtestravel@ officer will pay for the expense

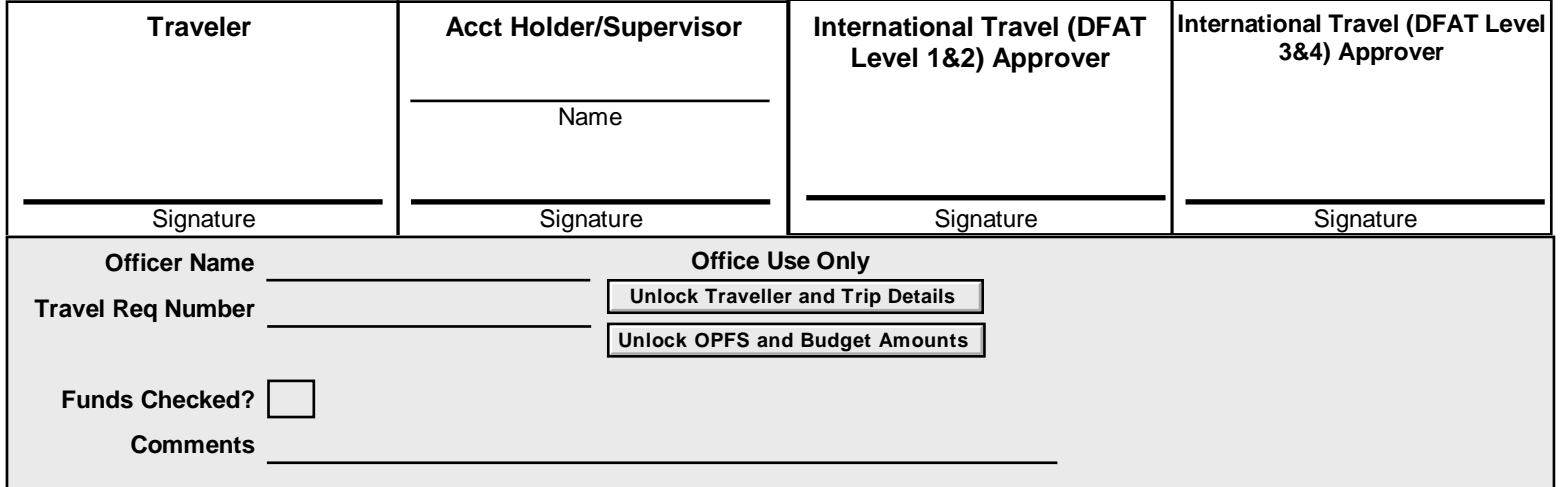

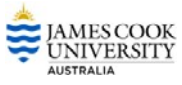

# Other Attendees List

This list should be completed if there are other travellers who have the same Travel details as those noted on the travel request.

If the other attendees have different travel plans they will require a separate travel request and cannot be included here

You do not need to complete the attendee list if all of the attendees are listed in the Field Trip Module information.

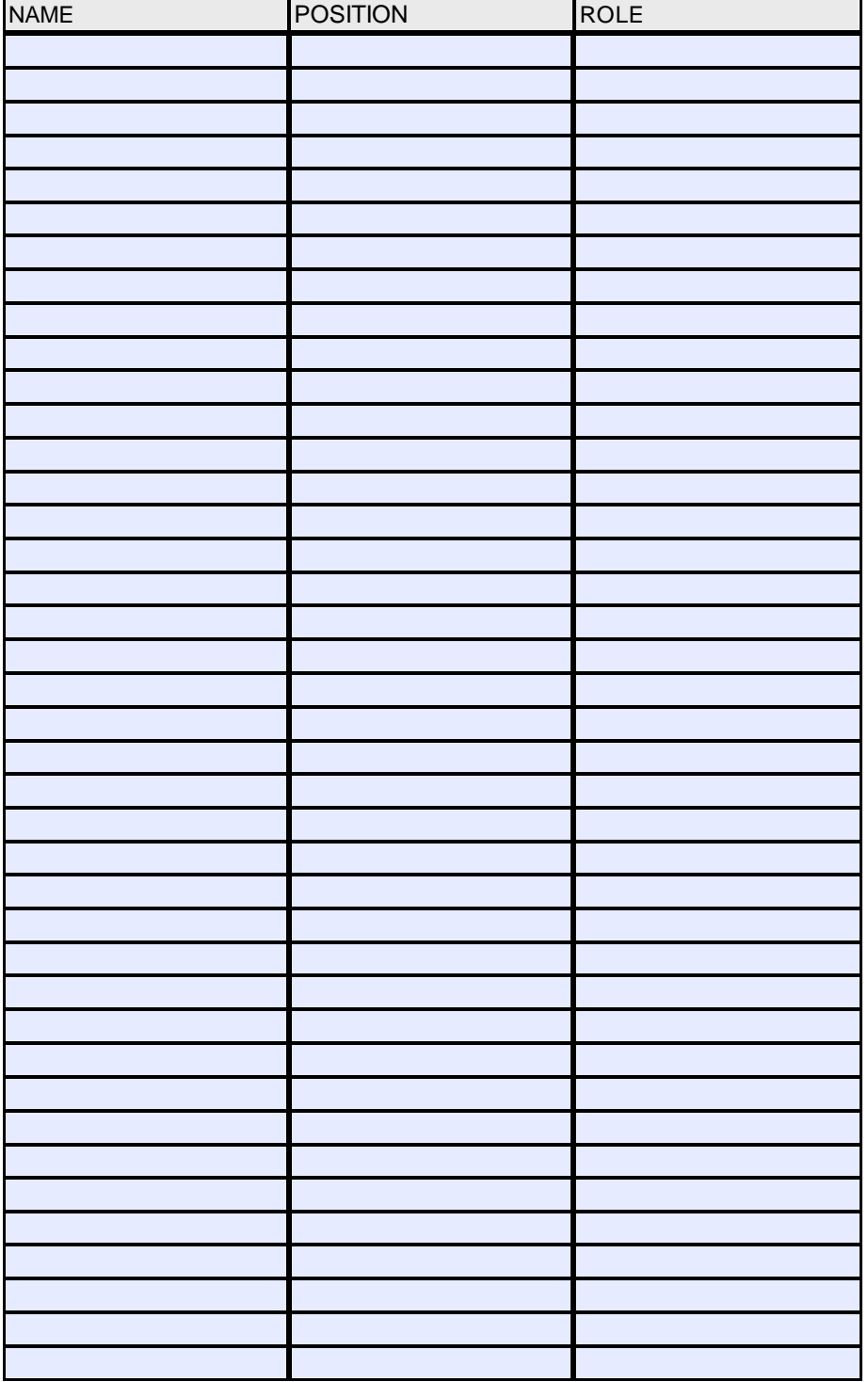

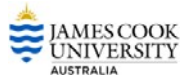

# Private Travel

The University will not pay for any personal or private expense incurred while undertaking University travel.

Where an amount charged to the University is deemed to be private and also includes GST, the amount repaid to the University must be calculated on the GST-inclusive cost. Such repayments will therefore include GST.

Please indicate below the Private component of your trip.

# Travel Diary

A travel diary must be provided if you will be undertaking any non-JCU business activity during work hours or you are travelling on weekends.

The Location of Activity should indicate, at a minimum, the city and country that the main activity is/was undertaken.

Complete the Travel Diary for each day of travel inclusive of weekends and private travel component. Where the nature of the activity is the same for a period of days (eg. Attend Conference for 3 days), the traveller may complete one line of the itinerary for that period of time. Where there is more than one activity on a day (eg. Attend Seminar and Attend Meeting), each different activity for that day must be entered on a separate line.

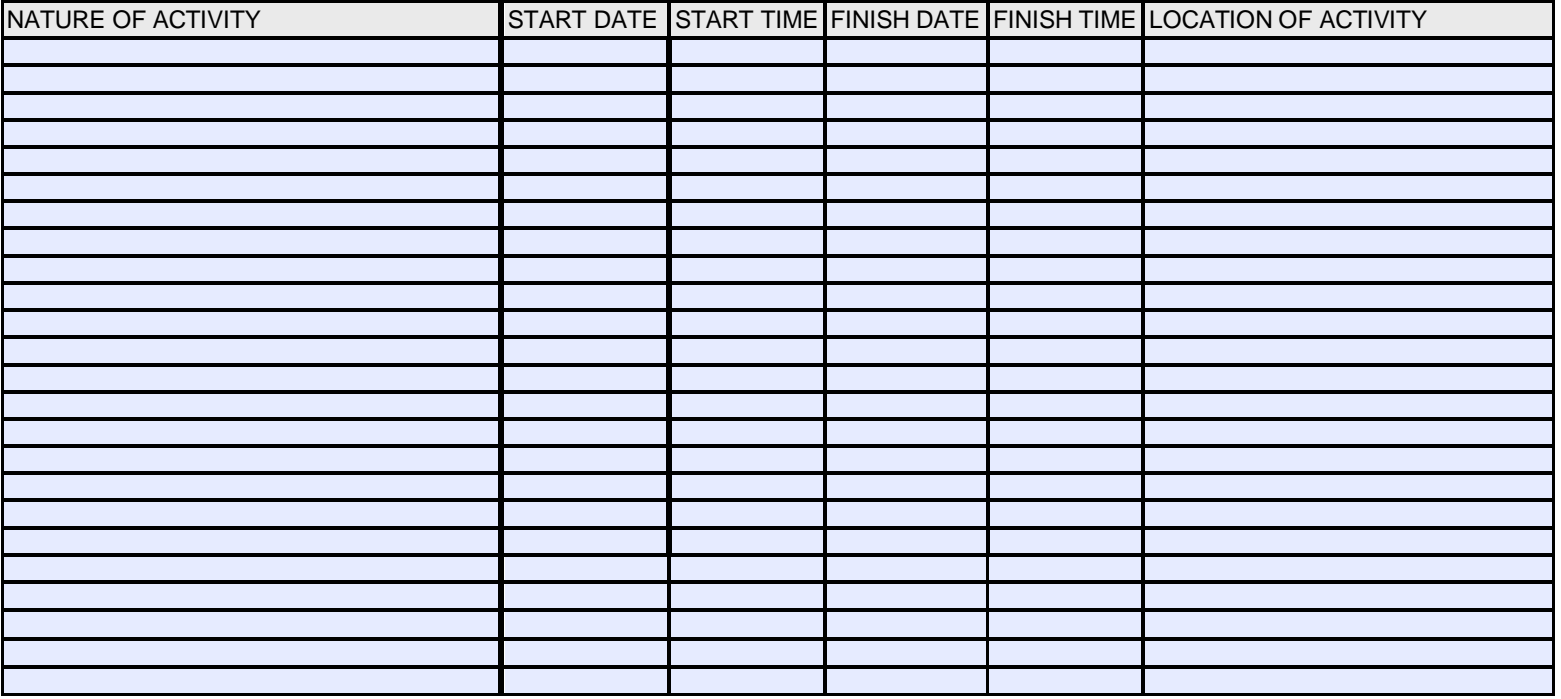